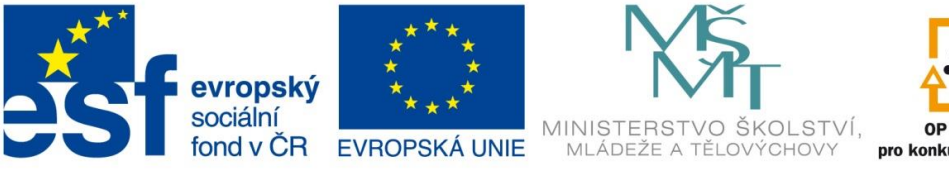

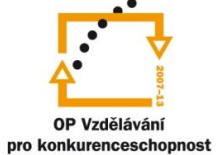

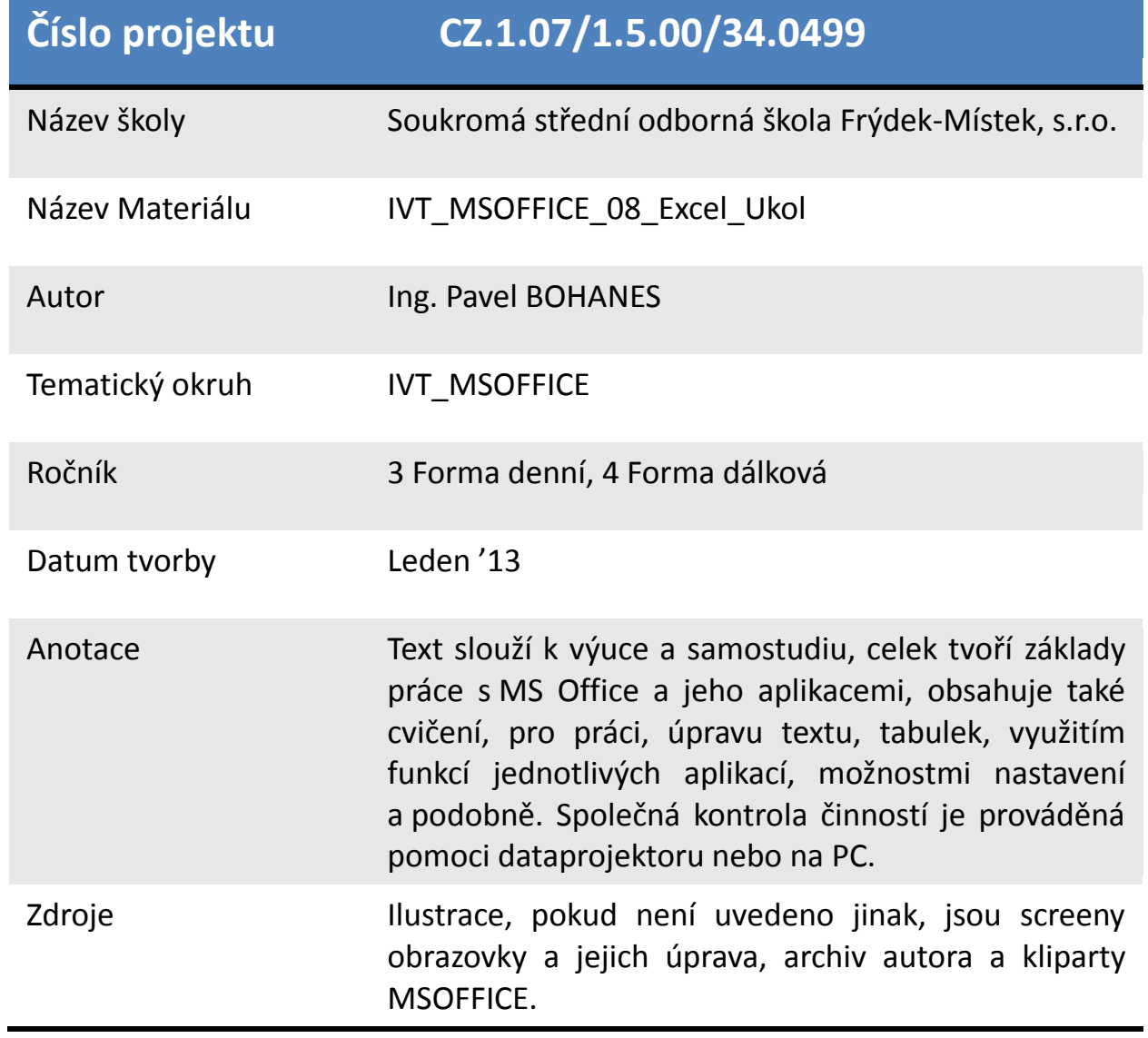

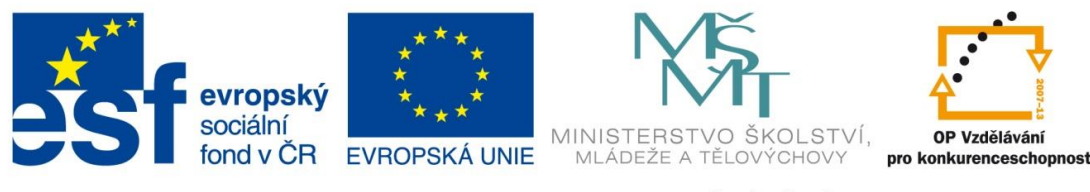

*Úkol: IVT\_MSOFFICE\_08\_Excel\_Ukol (3 body)*

Úkol:

Vytvořte na základě této internetové adresy http://www.czso.cz/cz/obce\_d/index.htm, kde kliknete na Frýdek – Místek tabulku. Tabulka bude mít v záhlaví tyto údaje Rok, Stav 1.1. Narození, Zemřelí, Stav 31.12., který vypočtete na základě stavu z 1.1. a počtu narozených a zemřelých obyvatel a sloupec Přírůstek, který vypočtete z rozdílu mezi začátkem a koncem roku. Tabulku vytvořte pouze pro obec Frýdek – Místek.

Celou tabulku zformátujte na základě pravidel pro tabulku. Dále celou tabulku zkopírujte na list2 a ten pojmenujte Formát a zformátujte ji tímto stylem. Myslete na záhlaví.

Poznatky uložte na disk H do adresáře EXCEL, který se nachází v adresáři DUM pod názvem *IVT\_MSOFFICE\_08\_Excel\_Ukol*.

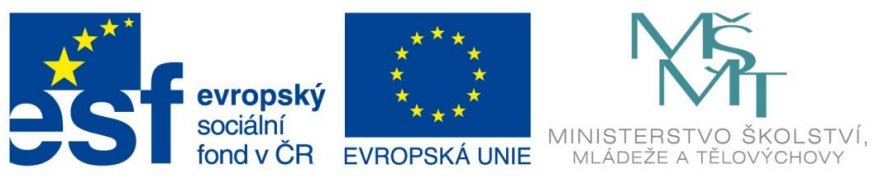

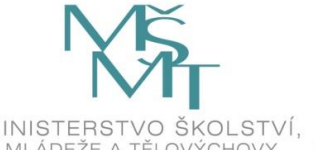

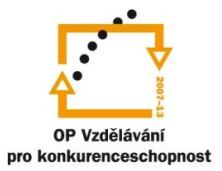

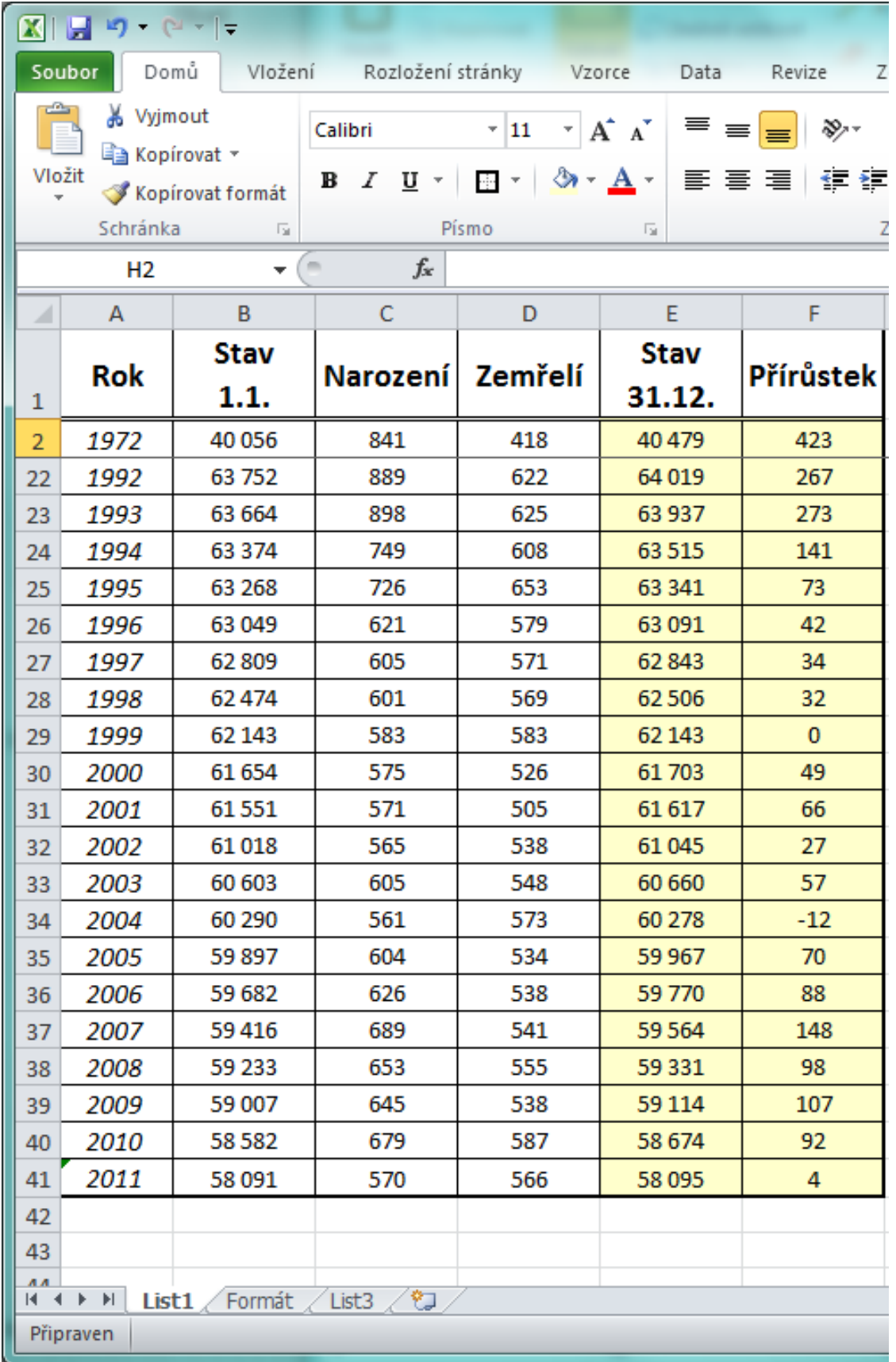

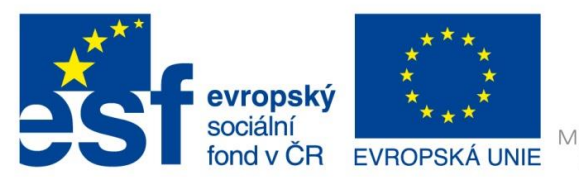

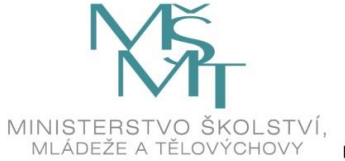

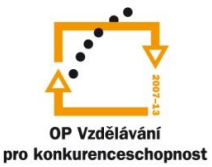

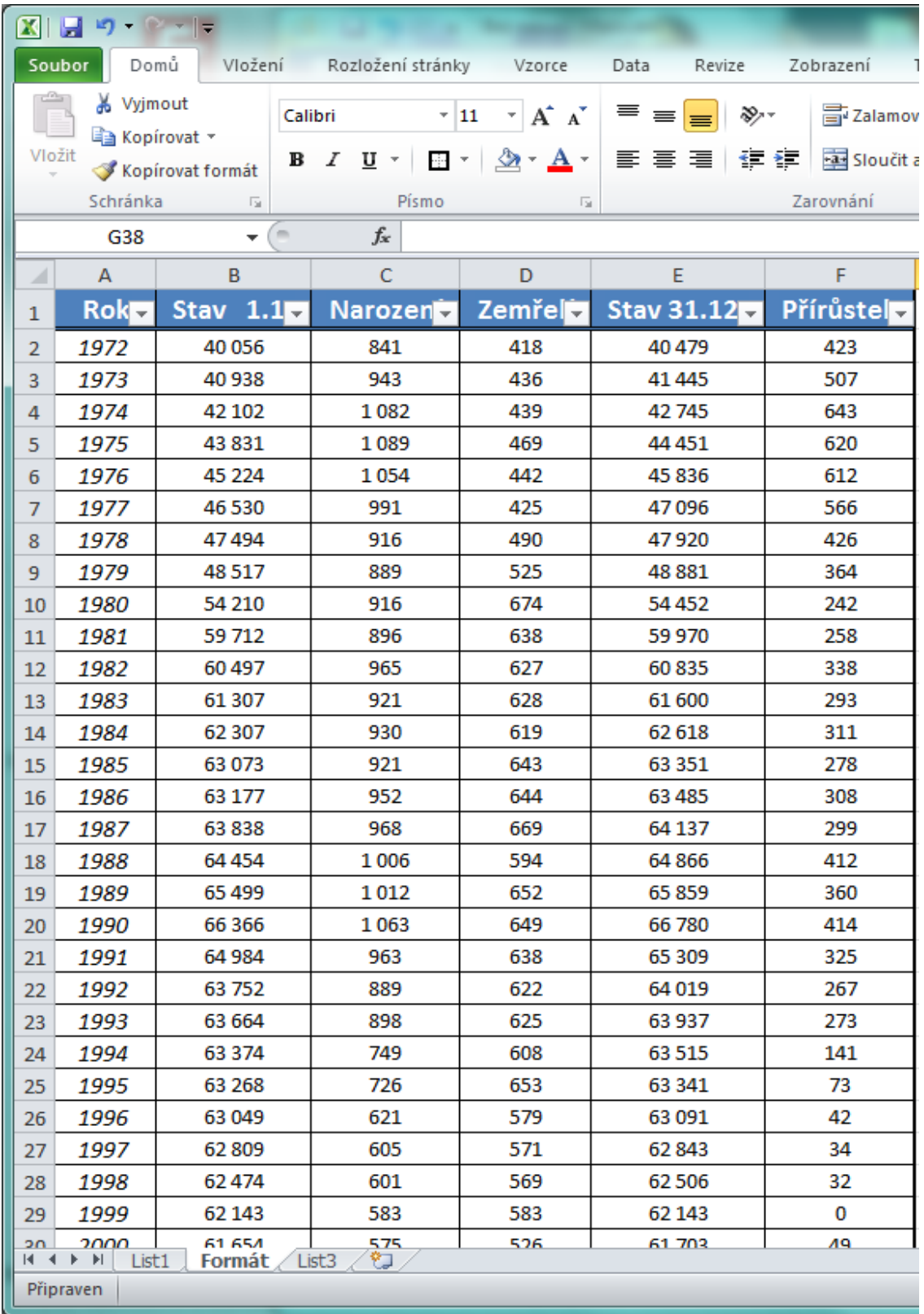

Povšimněte si, že se aktivoval **Filtr**, který můžete využívat nebo vypnout v pásu karet **Data** v sekci **Seřadit a filtrovat** tlačítko **Filtr.**